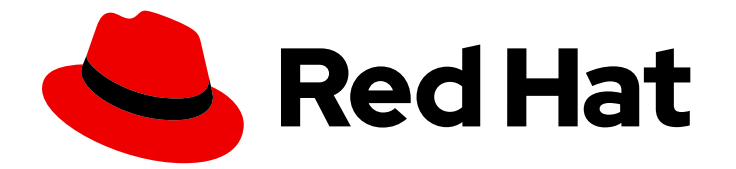

# Red Hat Satellite 6.6

## Red Hat Satellite のアップグレードおよびアップ デート

Red Hat Satellite Server および Capsule Server のアップグレードおよびアップデー ト

## Red Hat Satellite 6.6 Red Hat Satellite のアップグレードおよびアップ デート

Red Hat Satellite Server および Capsule Server のアップグレードおよびアップデート

Red Hat Satellite Documentation Team satellite-doc-list@redhat.com

## 法律上の通知

Copyright © 2020 Red Hat, Inc.

The text of and illustrations in this document are licensed by Red Hat under a Creative Commons Attribution–Share Alike 3.0 Unported license ("CC-BY-SA"). An explanation of CC-BY-SA is available at

http://creativecommons.org/licenses/by-sa/3.0/

. In accordance with CC-BY-SA, if you distribute this document or an adaptation of it, you must provide the URL for the original version.

Red Hat, as the licensor of this document, waives the right to enforce, and agrees not to assert, Section 4d of CC-BY-SA to the fullest extent permitted by applicable law.

Red Hat, Red Hat Enterprise Linux, the Shadowman logo, the Red Hat logo, JBoss, OpenShift, Fedora, the Infinity logo, and RHCE are trademarks of Red Hat, Inc., registered in the United States and other countries.

Linux ® is the registered trademark of Linus Torvalds in the United States and other countries.

Java ® is a registered trademark of Oracle and/or its affiliates.

XFS ® is a trademark of Silicon Graphics International Corp. or its subsidiaries in the United States and/or other countries.

MySQL<sup>®</sup> is a registered trademark of MySQL AB in the United States, the European Union and other countries.

Node.js ® is an official trademark of Joyent. Red Hat is not formally related to or endorsed by the official Joyent Node.js open source or commercial project.

The OpenStack ® Word Mark and OpenStack logo are either registered trademarks/service marks or trademarks/service marks of the OpenStack Foundation, in the United States and other countries and are used with the OpenStack Foundation's permission. We are not affiliated with, endorsed or sponsored by the OpenStack Foundation, or the OpenStack community.

All other trademarks are the property of their respective owners.

#### 概要

本ガイドでは、Red Hat Satellite Server、Capsule Server、およびホストのアップグレードおよび アップデートについて説明します。

## 目次

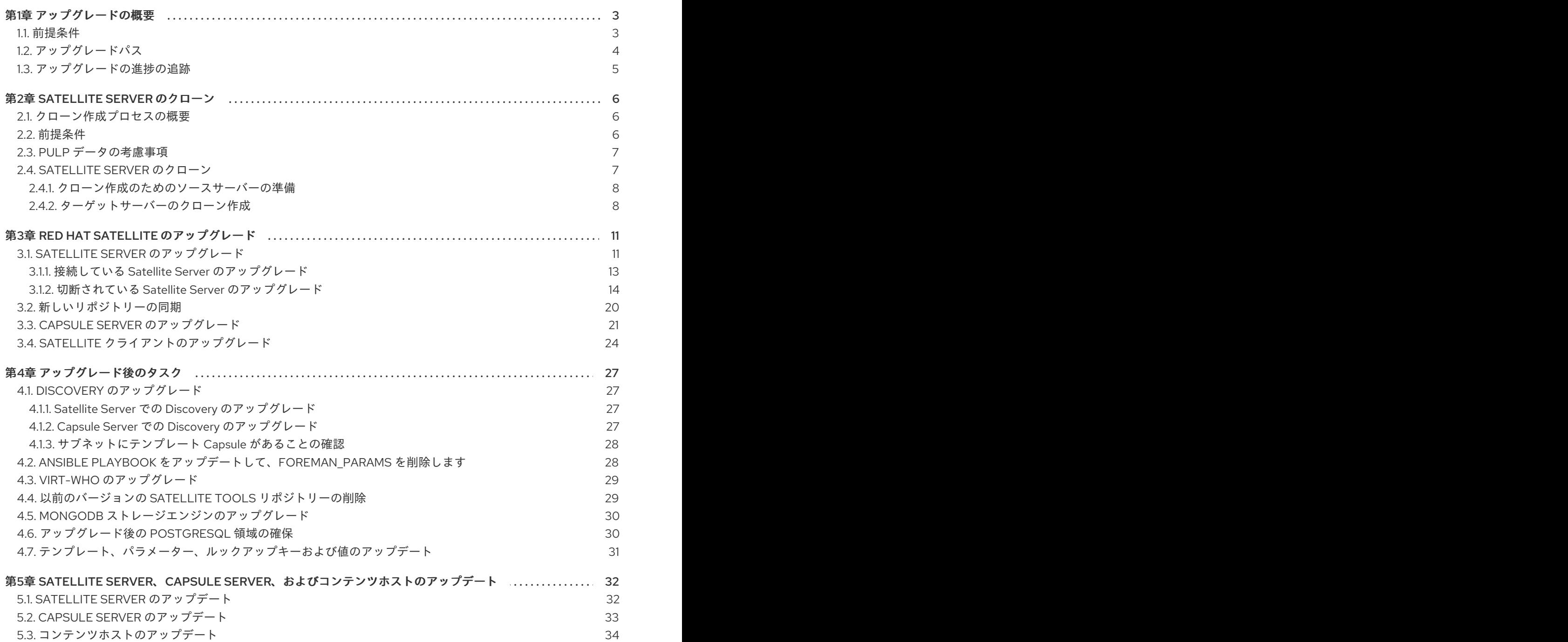

## 第1章 アップグレードの概要

<span id="page-6-0"></span>本章では、Red Hat Satellite 6.6 の前提条件、および利用可能なアップグレードパスを説明します。現 在の Red Hat Satellite 6 インストールをアップグレードする前にお読みください。

本ガイドでは、「アップデート」、「アップグレード」、「マイグレーション (移行)」を以下の意味で 使用します。

#### アップグレード

y-stream を基準にして、Satellite Server および Capsule Server のインストールを次のリリースに上 げるプロセスです (たとえば Satellite 6.5 から Satellite 6.6)。

#### アップデート

z-stream を基準にして、Satellite Server および Capsule Server のインストールを次のリリースに上 げるプロセスです (たとえば Satellite 6.6.0 から Satellite 6.6.1)。

#### マイグレーション

既存の Satellite インストールを、別の Red Hat Enterprise Linux サーバーに移行するプロセスで す。

Red Hat カスタマーポータルの Red Hat Satellite Upgrade Helper では、対話式のアップグレード手順 がご利用になれます。このアプリケーションが提供する手順は、お使いのバージョン番号によって異な るため、アップグレードパスに適したアップグレード手順と、既知の問題を回避する手順が提示されま す。詳細は、カスタマーポータルの 「Satellite [Upgrade](https://access.redhat.com/labs/satelliteupgradehelper/) Helper」をご覧ください。

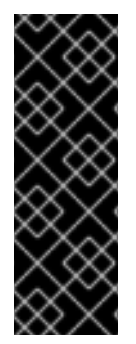

#### 重要

Red Hat Satellite Server と Capsule Server で、y-stream バージョンを一致させる必要が あります。たとえば、Satellite Server 6.5 は Capsule Server 6.6 と互換性がなく、 Satellite Server 6.6 は Capsule Server 6.5 と互換性がありません。Satellite Server と Capsule Server のバージョンが一致しないと Capsule Server が失敗し、メッセージも表 示されません。ただし、z-stream バージョンについては、Capsule Server が Satellite Server より 1 つだけ古い場合はサポートされます。たとえば、6.6.1 Satellite Server は、 6.6.0 Capsule Server と互換性があります。

#### <span id="page-6-1"></span>1.1. 前提条件

Satellite 6.6 へのアップグレードは、Satellite インフラストラクチャー全体に影響します。アップグ レード前に以下を完了してください。

- 『Red Hat Satellite 6.6 [リリースノート](https://access.redhat.com/documentation/ja-jp/red_hat_satellite/6.6/html/release_notes/) 』を参照してください。
- このガイドでは、アップグレードプロセスとその影響について説明します。
- アップグレードパスの計画を立てます。詳細は [「アップグレードパス」](#page-7-0) を参照してください。
- [BZ#1665893](https://bugzilla.redhat.com/show_bug.cgi?id=1665893) が解決されるまで、「Candlepin gets stuck during startup forever, logging huge thread dump to error.log[」のナレッジベースアーティクルを読み、解決策の手順を実行してか](https://access.redhat.com/solutions/3803901) らアップグレードを開始してください。
- 必要とされるダウンタイムを計画してください。Satellite サービスはアップグレード時は停止 します。アップグレードプロセスの期間は、ハードウェアの構成、ネットワークの速度、サー バーに保存されているデータ量により異なる可能性があります。 Satellite のアップグレードには約 1 〜 2 時間かかります。

Capsule のアップグレードには約 10 〜 30 分かかります。

- <span id="page-7-1"></span>● サーバーに十分なストレージ容量があることを確認してください。詳細は、『オンラインネッ トワークからの Satellite Server のインストール』の「[ストレージ要件およびガイドライン」](https://access.redhat.com/documentation/ja-jp/red_hat_satellite/6.6/html/installing_satellite_server_from_a_connected_network/preparing_your_environment_for_installation#hardware_storage_prerequisites) と『Capsule Server のインストール』の「[インストールのための環境準備」](https://access.redhat.com/documentation/ja-jp/red_hat_satellite/6.6/html/installing_capsule_server/preparing-environment-for-capsule-installation)を参照してくださ い。
- Satellite Server および全 Capsule Server をバックアップします。詳細は、『Red Hat Satellite 6.5 管理』ガイドの「Satellite Server および Capsule Server [のバックアップと復元](https://access.redhat.com/documentation/ja-jp/red_hat_satellite/6.5/html/administering_red_hat_satellite/chap-red_hat_satellite-administering_red_hat_satellite-backup_and_disaster_recovery) 」を参照し てください。
- Satellite のバージョンごとに API コマンドが異なるので、使用しているスクリプトに Satellite API コマンドが含まれる場合には、アップデートの計画を立ててください。API の変更に関する 情報は、Red Hat [カスタマーポータルのナレッジベースアーティクル「](https://access.redhat.com/articles/4396911)API Changes Between Satellite Versions」を参照してください。

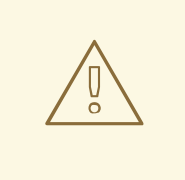

## 警告

設定ファイルを手動で、または Hiera などのツールを使用して、カスタマイズした 場合には、このカスタマイズした内容は、アップグレード時またはアップデート時 にインストールスクリプトを実行すると上書きされます。satellite-installer スクリ プトで **--noop** オプションを使用すると、変更をテストできます。詳細は、ナレッ [ジベースソリューションの「](https://access.redhat.com/solutions/3351311)How to use the noop option to check for changes in Satellite config files during an upgrade」を参照してください。

## <span id="page-7-0"></span>1.2. アップグレードパス

Red Hat Satellite 6.5 から Red Hat Satellite 6.6 にアップグレードできます。以前のバージョンの Satellite Server と Capsule Server は、先に Satellite 6.5 にアップグレードする必要があります。詳細 は、『Satellite 6.5 の Red Hat Satellite [のアップグレードおよびアップデート](https://access.redhat.com/documentation/ja-jp/red_hat_satellite/6.5/html/upgrading_and_updating_red_hat_satellite/) 』ガイドを参照してくだ さい。

#### 図1.1 Satellite 6.6 アップグレードパスの概要

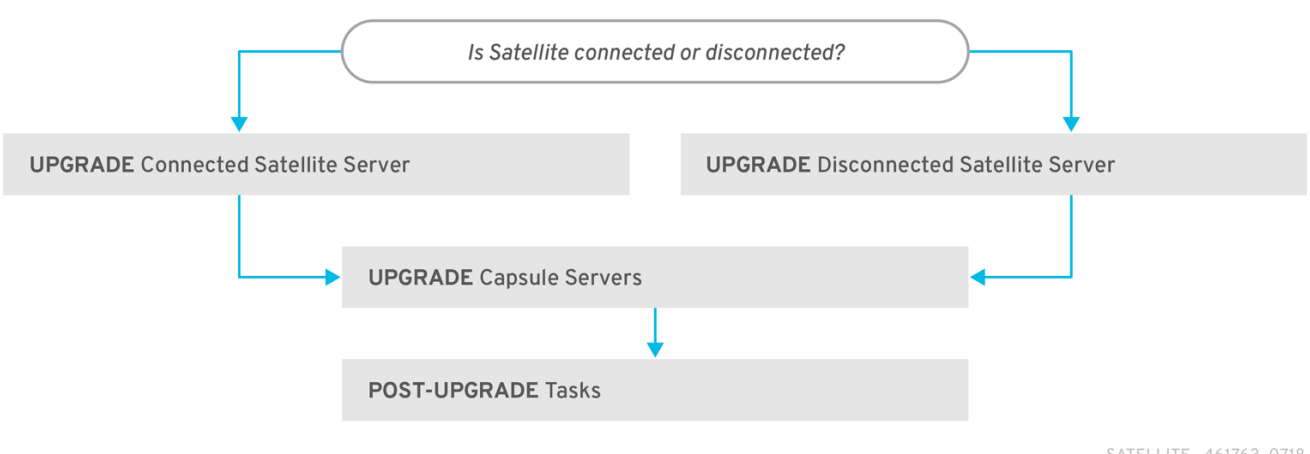

SATELLITE\_461763\_0718

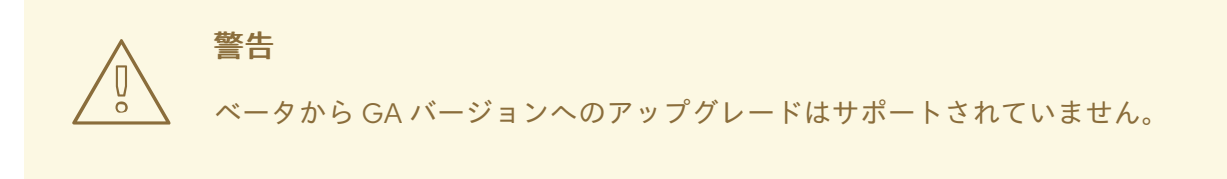

以下は、Satellite 6.6 にアップグレードする手順の概要です。

- 1. 既存の Satellite Server をクローンします。詳細は、「2章*Satellite Server* [のクローン](#page-11-2)」を参照 してください。
- 2. Satellite Server と全 Capsule Server を Satellite 6.6 にアップグレードします。詳細 は「Satellite Server [のアップグレード」を](#page-18-0)参照してください。
- 3. すべての Satellite クライアントで、Satellite Tools をアップグレードします。詳細は「Satellite [クライアントのアップグレード」を参照してください。](#page-28-0)

#### 自己登録 Satellite

自己登録の Satellite をアップグレードすることはできません。自己登録の Satellite は、Red Hat コン テンツ配信ネットワーク (CDN) に移行すればアップグレードを実行できます。自己登録の Satellite を CDN に移行する方法は、『Satellite 6.3 の Red Hat Satellite のアップグレードおよびアップデート』 ガイドの「自己登録 Satellite [のマイグレート](https://access.redhat.com/documentation/ja-jp/red_hat_satellite/6.3/html/upgrading_and_updating_red_hat_satellite/upgrading_red_hat_satellite#migrating_a_self_registered_satellite)」を参照してください。

#### <span id="page-8-0"></span>1.3. アップグレードの進捗の追跡

アップグレード時間は長くなるため、通信セッションの中断と再接続を可能にする **screen** などのユー ティリティーを使用します。これにより、コマンドシェルに接続し続けなくてもアップグレードの進捗 が確認できるようになります。screen コマンドの使用方法は、Red Hat ナレッジベースの「How do I use the screen command?[」を参照してください。また、](https://access.redhat.com/articles/5247)**screen** の man ページでも、詳細を確認でき ます。

アップグレードコマンドを実行しているコマンドシェルへの接続がなくなった場合 は、**/var/log/foreman-installer/satellite.log** のログで、プロセスが完全に終了したかどうかを確認でき ます。

## 第2章 SATELLITE SERVER のクローン

<span id="page-9-0"></span>Satellite Server のアップグレード時に、アップグレード中にデータが損失されないように、オプション で Satellite のクローンを作成することができます。アップグレードが完了したら、Satellite Server の 以前のバージョンの使用を停止できます。

以下の手順を使用して、Satellite インスタンスのクローンを作成し、環境を保存してアップグレードの 準備を整えます。

Satellite クローンツールは、Capsule Server から Red Hat Enterprise Linux 7 への移行をサポートしま せん。代わりに、既存の Capsule Server のバックアップを作成し、Red Hat Enterprise Linux 7 に Capsule Server を復元してから再設定します。

#### 用語

次の用語を理解するようにしてください。

ソースサーバー: クローンするサーバー

ターゲットサーバー: ファイルをコピーし、ソースサーバーのクローンを作成する先の新規サーバー

#### <span id="page-9-1"></span>2.1. クローン作成プロセスの概要

- 1. ソースサーバーをバックアップします。
- 2. ソースサーバーからターゲットサーバーにクローンを作成します。
- 3. ソースサーバーの電源を切断します。
- 4. 新規ホスト名とターゲットサーバーの IP アドレスが一致するように、ターゲットサーバー上の ネットワーク設定をアップデートします。
- 5. コンテンツホストと Capsule で goferd を再起動して、接続をリフレッシュします。
- 6. 新規ターゲットサーバーをテストします。

#### <span id="page-9-2"></span>2.2. 前提条件

Satellite Server のクローンを作成するには、以下のリソースが用意されていることを確認します。

- ターゲットサーバーとして使用する Red Hat Enterprise Linux 7 サーバーの最小インストール。 Red Hat Enterprise Linux 7 ソフトウェアグループやサードパーティーのアプリはインストール しないでください。また、『オンラインネットワークからの Satellite Server のインストー ル』の「[インストールのために環境を準備](https://access.redhat.com/documentation/ja-jp/red_hat_satellite/6.6/html/installing_satellite_server_from_a_connected_network/preparing_your_environment_for_installation)」に記載されている仕様すべてに準拠していること を確認してください。
- **satellite-maintain backup** スクリプトを使用して作成した Satellite 6.5 のバックアップ。Pulp データありでも、なしでもバックアップを使用できます。
- ターゲットサーバーの Satellite のサブスクリプション。

クローンを開始する前に、以下の条件を満たしていることを確認してください。

● ターゲットサーバーが分離ネットワーク上にあること。これにより、Capsule Server とホスト 間で必要のない通信を回避できます。

ソースサーバーからのバックアップファイルすべてを格納できるだけの容量があるターゲット サーバー

#### カスタマイズした設定ファイル

**satellite-installer** ツールまたは Satellite バックアッププロセスの管理対象でないソースサーバーで、 設定をカスタマイズしている場合には、これらのファイルを手動でバックアップする必要があります。

#### <span id="page-10-0"></span>2.3. PULP データの考慮事項

Pulp データを含めずに、Satellite Server のクローンを作成できます。ただし、クローンした環境を機 能させるためには、Pulp データが必要です。ターゲットサーバーに、Pulp データがない場合には、 Satellite は完全に機能しません。

Pulp データをターゲットサーバーに転送するには、2 つのオプションがあります。

- Pulp データを含むバックアップを使用したクローン作成
- Pulp データなしのバックアップを使用してクローンを作成し、ソースサーバーから手動で **/var/lib/pulp** をコピーします。

**pulp\_data.tar** ファイルが 500 GB 以上の場合や、 **pulp\_data.tar** ファイルが 100 GB 以上で、NFS な ど、速度の遅いストレージシステムを使用している場合には、展開時にメモリーエラーが発生する可能 性があるので、バックアップに **pulp\_data.tar** を含めないようにしてください。ソースサーバーから ターゲットサーバーに **pulp\_data.tar** ファイルをコピーするようにしてください。

#### Pulp データなしでバックアップする方法

「Satellite Server [のクローン」の](#page-11-3)手順の内容に従います。ただし、Pulp データが含まれるクローンを 作成する手順を、以下の手順に置き換えてください。

1. MongoDB と PostgreSQL の両データベースをアクティブにし、Pulp データは除外してバック アップを実行します。

# satellite-maintain backup offline --skip-pulp-content \ --assumeyes /var/backup

2. **satellite-maintain** サービスを停止して、無効にします。

# satellite-maintain service stop # satellite-maintain service disable

3. Pulp データをターゲットサーバーにコピーします。

# rsync --archive --partial --progress --compress \ /var/lib/pulp **target\_server.example.com:/var/lib/pulp3**

[「ターゲットサーバーのクローン作成」](#page-12-0)に進みます。

#### <span id="page-10-1"></span>2.4. SATELLITE SERVER のクローン

以下の手順を使用して、Satellite Server のクローンを作成します。この手順の一部として大量のデータ をコピーして転送する必要があるので、完了までにかなり時間がかかる可能性がある点に注意してくだ さい。

#### <span id="page-11-3"></span><span id="page-11-2"></span><span id="page-11-0"></span>2.4.1. クローン作成のためのソースサーバーの準備

ソースサーバーで、以下の手順を実行します。

1. Satellite サブスクリプションのプール ID を確認します。

# subscription-manager list --consumed \ --matches 'Red Hat Satellite'|grep "**Pool ID**:"|awk '{print \$3}'

後で使用できるように、プール ID をメモしてください。

2. Red Hat Satellite のサブスクリプションを削除します。

# subscription-manager remove --serial=\$(subscription-manager list \ --consumed \ --matches 'Red Hat Satellite'|grep "Serial:"|awk '{print \$2}')

3. Pulp データのサイズを判断します。

# du -sh /var/lib/pulp/

4. Pulp データが 500 GB 未満の場合は、MongoDB と PostgreSQL のデータベースをアクティブ にし、Pulp データを含めてバックアップを実行します。Pulp データが 500 GB 以上の場合に は、以下の手順は省略して、続行する前に 「Pulp [データの考慮事項」](#page-10-0) の手順を実行してくだ さい。

# satellite-maintain backup offline --assumeyes /var/backup

5. **satellite-maintain** サービスを停止して無効にします。

# satellite-maintain service stop # satellite-maintain service disable

[「ターゲットサーバーのクローン作成」](#page-12-0)に進みます。

<span id="page-11-1"></span>2.4.2. ターゲットサーバーのクローン作成

サーバーのクローンを作成するには、ターゲットサーバーで以下の手順を実行してください。

- 1. **satellite-clone** ツールはデフォルトで、**/backup/** をバックアップフォルダーとして使用しま す。別のフォルダーにコピーする場合には、**/etc/satellite-clone/satellite-clone-vars.yml** ファ イルの **backup\_dir** 変数をアップデートしてください。
- 2. アップデート前の Satellite のバックアップファイルを、移行先のサーバーの **/backup/** フォル ダーに配置します。共有ストレージをマウントするか、移行先のサーバーの **/backup/** フォル ダーにバックアップファイルをコピーします。
- 3. ソースサーバーの電源を切断します。
- 4. 以下のコマンドを入力してカスタマーポータルに登録して、サブスクリプションのアタッチ し、必要なサブスクリプションだけを有効化します。

# subscription-manager register **your\_customer\_portal\_credentials** # subscription-manager attach --pool=**pool\_ID**

- <span id="page-12-0"></span># subscription-manager repos --disable=\*
- # subscription-manager repos \
- --enable=rhel-7-server-rpms \
- --enable=rhel-server-rhscl-7-rpms \
- --enable=rhel-7-server-satellite-maintenance-6-rpms \
- --enable=rhel-7-server-satellite-6.5-rpms
- 5. **satellite-clone** パッケージをインストールします。

# satellite-maintain packages install satellite-clone

**satellite-clone** ツールをインストールした後に、独自のデプロイメントに合わせて **/etc/satellite-clone/satellite-clone-vars.yml** ファイルで設定を調節します。

6. **satellite-clone** ツールを実行します。

# satellite-clone

- 7. DHCP、DNS、TFTP、およびリモート実行サービスを再設定します。ソースの Satellite Server と競合しないように、クローンプロセスにより、ターゲットの Satellite Server でこのサービス が無効になります。
- 8. Satellite Web UI で DHCP、DNS、TFTP を再設定し、有効にします。詳細は、『オンライン ネットワークからの Satellite Server のインストール』の「Satellite Server での DNS、DHCP および TFTP [の設定」を参照してください。](https://access.redhat.com/documentation/ja-jp/red_hat_satellite/6.6/html/installing_satellite_server_from_a_connected_network/performing_additional_configuration_on_satellite_server#configuring_dns_dhcp_tftp_satellite)
- 9. リモート実行を有効にします。

# satellite-installer --scenario satellite \ --enable-foreman-plugin-remote-execution \ --enable-foreman-proxy-plugin-remote-execution-ssh

- 10. ユーザー名 **admin** とパスワード **changeme** で、Satellite Web UI にログインします。すぐに、 管理者パスワードを変更して認証情報のセキュリティーを確保します。
- 11. 正しい組織が選択されていることを確認します。
- 12. コンテンツ > サブスクリプション に移動して、マニフェストの管理をクリックします。
- 13. リフレッシュ ボタンをクリックして 終了 をクリックし、サブスクリプションの一覧に戻りま す。
- 14. 利用可能なサブスクリプションが正しいことを確認します。
- 15. /usr/share/satellite-clone/logs/reassociate capsules.txt ファイルの説明に従い、Capsules とライフサイクル環境の間の関係を復元します。
- 16. ターゲットサーバーの IP アドレスと新規ホスト名が一致するように、DNS など、ネットワー ク設定をアップデートします。**satellite-clone** ツールにより、ホスト名をソースサーバーのホ スト名に変更します。ホスト名を別のものに変更する場合には、**satellite-change-hostname** [ツールを使用してください。詳細は、『](https://access.redhat.com/documentation/ja-jp/red_hat_satellite/6.6/html/administering_red_hat_satellite/chap-red_hat_satellite-administering_red_hat_satellite-backup_and_disaster_recovery#sect-Red_Hat_Satellite-Administering_Red_Hat_Satellite-Renaming_a_Server)Red Hat Satellite の管理』の「Satellite または Capsule Server の名前変更」を参照してください。
- 17. ソースサーバーが **virt-who** デーモンを使用する場合は、ターゲットサーバーにインストールし て設定します。ソースサーバーのディレクトリー **/etc/virt-who.d/** にある **virt-who** 設定ファイ

[ルをすべて、ターゲットサーバーにある同じディレクトリーに移動します。詳細は、『](https://access.redhat.com/documentation/ja-jp/red_hat_satellite/6.6/html/configuring_virtual_machine_subscriptions_in_red_hat_satellite/index)Red Hat Satellite の仮想マシンサブスクリプションの設定』を参照してください。

以下の章を使用してアップグレードを行った後に、安全にソースサーバーの使用を停止することができ ます。

## 第3章 RED HAT SATELLITE のアップグレード

<span id="page-14-0"></span>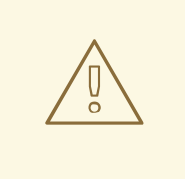

## 警告

高可用性設定に Satellite 6 をインストールしている場合は、Satellite 6.6 にアップ グレードする前に Red Hat サポートにご連絡ください。

以下の手順を使用して既存の Red Hat Satellite を Red Hat Satellite 6.6 にアップグレードします。

- 1. 「Satellite Server [のアップグレード」](#page-18-0)
- 2. [「新しいリポジトリーの同期」](#page-23-0)
- 3. 「Capsule Server [のアップグレード」](#page-25-0)
- 4. 「Satellite [クライアントのアップグレード」](#page-28-0)
- 5. 4章[アップグレード後のタスク](#page-30-4)

アップグレードを行う前に[「前提条件」](#page-7-1)を参照してください。

#### <span id="page-14-1"></span>3.1. SATELLITE SERVER のアップグレード

このセクションでは、Satellite Server を 6.5 から 6.6 にアップグレードする方法を説明します。 Red Hat Satellite Server 6.5 であれば、どのマイナーバージョンからでもアップグレードできます。

#### 作業開始前の準備

- Satellite Server をアップグレードする前に、ファイアウォールの設定を確認してアップデート してください。詳細は『オンラインネットワークからの Satellite Server のインストール』の 「[ポートおよびファイアウォールの要件」](https://access.redhat.com/documentation/ja-jp/red_hat_satellite/6.6/html/installing_satellite_server_from_a_connected_network/preparing_your_environment_for_installation#ports-and-firewalls-requirements_satellite)を参照してください。
- カスタマーポータルまたは Satellite Web UI からマニフェストを削除しないでください。削除す ると、コンテンツホストからエンタイトルメントがすべて削除されます。
- アップグレードする前に、全 Foreman フックのバックアップを作成して、その後フックを削除 します。アップグレードが完了し、Satellite が動作しているのを確認したら、フックを復元し ます。
- デフォルトテンプレートを変更する場合は、そのテンプレートのクローンを作成するか、エク スポートを行って、ファイルをバックアップします。クローンを作成することで、今後のアッ プデートまたはアップグレードが上書きされなくなるため、推奨されるのはクローン作成で す。テンプレートの変更の有無を確認するには、アップグレード前に 履歴 を確認するか、アッ プグレード後に監査ログで変更を表示できます。Web UI で モニター > 監査 に移動し、テンプ レートを検索すると、変更履歴を確認できます。エクスポートを使用する場合は、エクスポー トしたテンプレートと、デフォルトテンプレートを比較し、手動で変更を適用して変更を復元 します。

#### Capsule に関する留意事項

Capsule Server のベースオペレーティングシステム、または Capsule Server リポジトリーへの アップデートをコンテンツビューで管理する場合は、アップデートしたコンテンツビューを公 開する必要があります。

警告

カスタムの証明書を実装している場合は、**/root/ssl-build** ディレクトリーと、カス タム証明書に関連するソースファイルを作成したディレクトリーのコンテンツを保 持する必要があります。

アップグレード時にこのファイルを保持できないと、アップグレードは失敗しま す。ファイルを削除してしまった場合は、アップグレードを進めるためにバック アップから復元する必要があります。

#### BASH シェルの設定

BASH シェルには、ハッシュテーブルのバイナリーの場所が保存されます。アップグレード時に **satellite-maintain** スクリプトの場所が変更されますが、BASH にはこの変更が登録されないため、変 更後にこのスクリプトを呼び出すと、**satellite-maintain** が失敗します。

オプション: インストーラーの完了後に **satellite-maintain** が有効になるように、アップグレー ドする前に、BASH シェルで **checkhash** オプションを一時的に設定できます。BASH シェルで 以下のようなコマンドを実行します。

# shopt -s checkhash

● アップグレードに成功または失敗した後に、現在実行しているすべての BASH シェルで、以下 のコマンドを実行します。

# hash -d satellite-maintain 2> /dev/null

#### アップグレードシナリオ

- Red Hat コンテンツ配信ネットワークに接続している Satellite Server をアップグレードする場 合は「接続している Satellite Server [のアップグレード」](#page-17-1)に進みます。
- Red Hat コンテンツ配信ネットワークに接続していない Satellite Server をアップグレードする 場合は 「切断されている Satellite Server [のアップグレード」](#page-20-0) に進みます。

自己登録の Satellite をアップグレードすることはできません。自己登録の Satellite は、Red Hat コン テンツ配信ネットワーク (CDN) に移行すればアップグレードを実行できます。自己登録の Satellite を CDN に移行する方法は、『Satellite 6.3 の Red Hat Satellite のアップグレードおよびアップデート』 ガイドの「自己登録 Satellite [のマイグレート](https://access.redhat.com/documentation/ja-jp/red_hat_satellite/6.3/html/upgrading_and_updating_red_hat_satellite/upgrading_red_hat_satellite#migrating_a_self_registered_satellite)」を参照してください。

#### FIPS モード

FIPS モードを使用していない RHEL ベースのシステムから、FIPS モードを使用する RHEL ベースのシ ステムに、Satellite Server をアップロードできません。

FIPS モードの RHEL ベースシステムで Satellite Server を実行するには、FIPS モードで稼働する RHEL ベースのオペレーティングシステムを新規にプロビジョニングして、Satellite をインストールする必要 [があります。詳細情報は、『オンラインネットワークからの](https://access.redhat.com/documentation/ja-jp/red_hat_satellite/6.6/html-single/installing_satellite_server_from_a_connected_network/#system-requirements_satellite) Satellite Server のインストール』の「シ ステム要件」を参照してください。

#### <span id="page-16-0"></span>3.1.1. 接続している Satellite Server のアップグレード

Satellite Server を Red Hat コンテンツ配信ネットワーク (CDN) に接続している場合は、以下の手順を 実行します。

警告 

設定ファイルを手動で、または Hiera などのツールを使用して、カスタマイズした 場合には、この変更内容は、アップグレード時またはアップデート時にインストー ルスクリプトを実行すると上書きされます。satellite-installer スクリプトで **--noop** オプションを使用すると、変更をテストできます。詳細は、ナレッジベースソ リューションの「How to use the noop option to check for changes in Satellite config files during an upgrade[」を参照してください。](https://access.redhat.com/solutions/3351311)

#### Satellite Server のアップグレード

- 1. バックアップを作成します。
	- 仮想マシンで、スナップショットを作成します。
	- 物理マシンで、バックアップを作成します。 バックアップに関する詳細は、『Red Hat Satellite 6.5 管理』ガイドの「Satellite Server および Capsule Server [のバックアップと復元」を参照してください。](https://access.redhat.com/documentation/ja-jp/red_hat_satellite/6.5/html/administering_red_hat_satellite/chap-red_hat_satellite-administering_red_hat_satellite-backup_and_disaster_recovery)
- 2. DNS と DHCP の設定ファイルである **/etc/zones.conf** と **/etc/dhcp/dhcpd.conf** のバックアッ プをそれぞれ作成します。インストーラーでは、ドメインまたはサブネットが1つしかサポー トされないため、バックアップからの変更の復元が必要になる場合があります。
- 3. DNS または DHCP の設定ファイルを手動で編集し、変更を上書きしない場合は、以下のコマ ンドを実行します。

# satellite-installer --foreman-proxy-dns-managed=false \ --foreman-proxy-dhcp-managed=false

- 4. Satellite Web UI で、ホスト > 検出されたホスト に移動します。検出されたホストページで、 検出したホストの電源を切って削除します。組織の選択 メニューで、組織を順番に選択し、検 出したホストの電源を切って削除するプロセスを繰り返します。アップグレードが完了した ら、検出されたホストを再起動するようにメモします。
- 5. yum のキャッシュを消去します。

# yum clean all

6. **satellite-maintain** がインストールされており、最新になっているのを確認します。

# yum install rubygem-foreman\_maintain

<span id="page-17-1"></span>7. 利用可能なバージョンを確認して、希望のバージョンが表示されていることを確認します。

# satellite-maintain upgrade list-versions

8. ヘルスチェックオプションを使用して、システムをアップグレードする準備が完了しているか どうかを確認します。プロンプトが表示されたら、hammer の管理者ユーザー認証情報を入力 して **satellite-maintain** を設定します。この変更は、**/etc/foreman-maintain/foremanmaintain-hammer.yml** ファイルに適用されます。

# satellite-maintain upgrade check --target-version 6.6

結果を確認し、アップグレードを実行する前に、強調表示されているエラー状態に対応しま す。

- 9. アップグレード時間は長くなるため、通信セッションの中断と再接続を可能にする **screen** な どのユーティリティーを使用します。これにより、コマンドシェルに接続し続けなくてもアッ プグレードの進捗が確認できるようになります。screen コマンドの使用方法は、Red Hat ナ レッジベース の「How do I use the screen [command?](https://access.redhat.com/articles/5247) 」を参照してください。 アップグレードコマンドを実行しているコマンドシェルへの接続がなくなった場合 は、**/var/log/foreman-installer/satellite.log** のログで、プロセスが完全に終了したかどうかを 確認できます。
- 10. アップグレードを実行します。

# satellite-maintain upgrade run --target-version 6.6

11. カーネルパッケージが最後にアップデートされた日時を確認します。

# rpm -qa --last | grep kernel

12. カーネルをアップデートしてから再起動していない場合には、システムを再起動します。

# reboot

13. BASH シェルを使用している場合は、アップグレードに成功または失敗した後に、以下を入力 します。

# hash -d satellite-maintain service 2> /dev/null

- 14. 作成したバックアップを使用して、DNS と DHCP の設定ファイルに必要なすべての変更を確 認し、復元します。
- 15. 以前の手順で変更を加えた場合には、**satellite-maintain** サービスを再起動します。

# satellite-maintain service restart

16. OpenSCAP プラグインがインストールされているにもかかわらず、デフォルトの OpenSCAP コンテンツが利用できない場合は、以下のコマンドを実行します。

# foreman-rake foreman\_openscap:bulk\_upload:default

<span id="page-17-0"></span>3.1.2. 切断されている Satellite Server のアップグレード

<span id="page-18-0"></span>Red Hat コンテンツ配信ネットワークに接続していない Satellite Server には、この手順を使用しま す。

# 

## 警告

設定ファイル手動または Hiera などのツールを使用してカスタマイズする場合に、 この変更内容はアップグレードまたはアップデート時に **satellite-maintain** コマン ドを入力すると上書きされます。**satellite-installer** コマンドを **--noop** オプション を指定して使用し、アップグレードまたはアップデート時に適用された変更を確認 します。詳細は、Red Hat [ナレッジベースソリューション](https://access.redhat.com/solutions/3351311) 「How to use the noop option to check for changes in Satellite config files during an upgrade」を参照して ください。

#### 作業開始前の準備

- Satellite Server をアップグレードする前に、ファイアウォールの設定を確認してアップデート してください。詳細は、『オフラインネットワークからの Satellite Server のインストール』 の「[ポートとファイアウォールの要件](https://access.redhat.com/documentation/ja-jp/red_hat_satellite/6.6/html/installing_satellite_server_from_a_disconnected_network/preparing_your_environment_for_installation#ports-and-firewalls-requirements_satellite)」を参照してください。
- カスタマーポータルまたは Satellite Web UI からマニフェストを削除しないでください。削除す ると、コンテンツホストからエンタイトルメントがすべて削除されます。
- アップグレードする前に、全 Foreman フックのバックアップを作成して、その後フックを削除 します。アップグレードが完了し、Satellite が動作しているのを確認できるまで、フックを元 に戻さないでください。

警告

カスタムの証明書を実装している場合は、**/root/ssl-build** ディレクトリーと、カス タム証明書に関連するソースファイルを作成したディレクトリーのコンテンツを保 持する必要があります。

アップグレード時にこのファイルを保持できないと、アップグレードは失敗しま す。ファイルを削除してしまった場合は、アップグレードを進めるためにバック アップから復元する必要があります。

#### 切断されている Satellite Server のアップグレード

- 1. バックアップを作成します。
	- 仮想マシンで、スナップショットを作成します。
	- 物理マシンで、バックアップを作成します。
- 2. アップグレード前スクリプトは競合を検出し、アップグレード後に登録解除および削除できる Satellite Server の重複エントリーがあるホストをリストできます。また、組織に割り当てられ ていないホストを検出します。ホスト > すべてのホスト で、組織の関連付けがないホストがリ

ストされ、同じ名前のコンテンツホストに組織がすでに関連付けられている場合、コンテンツ ホストは自動的に登録解除されます。これは、アップグレード前にこのようなホストを組織に 関連付けることによって回避できます。

アップグレードの前に、アップグレード前チェックスクリプトを実行して、削除できるホスト のリストを取得します。関連付けられていないホストが検出された場合は、アップグレードの 前に組織にそれらのホストを関連付けることが推奨されます。

# foreman-rake katello:upgrade\_check

アップグレードチェックで、タスクが実行中であることが原因の障害が報告された場合は、タ スクが完了するまで待機することが推奨されます。一部のタスクはキャンセルすることができ ますが、Red Hat ナレッジベースソリューション「Red Hat Satellite 6 で一時停止したタスク を管理する [」に目を通して、安全にキャンセルできるタスクとできないタスクについて理解す](https://access.redhat.com/ja/solutions/2277641) る必要があります。

- 3. DNS と DHCP の設定ファイルである **/etc/zones.conf** と **/etc/dhcp/dhcpd.conf** のバックアッ プをそれぞれ作成します。インストーラーでは、ドメインまたはサブネットが1つしかサポー トされないため、バックアップからの変更の復元が必要になる場合があります。
- 4. DNS または DHCP の設定ファイルを手動で編集し、変更を上書きしない場合は、以下のよう にインストーラースクリプトを実行します。

# satellite-installer --foreman-proxy-dns-managed=false \ --foreman-proxy-dhcp-managed=false

- 5. Satellite Web UI で、ホスト > 検出されたホスト に移動します。検出されたホストが利用可能 な場合は無効にし、検出されたホスト ページにあるエントリーをすべて削除します。必要に応 じて、組織設定メニューから、その他の組織を順番に選択し、すべてのエントリーを削除しま す。アップグレードが完了したら、検出されたホストを再起動します。
- 6. すべての外部 Capsule Server が組織に割り当てられていることを確認します。割り当てられて いない場合、これらのサーバーは、ホスト統合の変更により登録解除された可能性がありま す。
- 7. 以前のリポジトリーを削除します。

# rm /etc/yum.repos.d/\*

8. **satellite-maintain** サービスを停止します。

# satellite-maintain service stop

- 9. 『オフラインネットワークからの Satellite SERVER のインストール』ガイドの「バイナリー DVD [イメージのダウンロード」の手順に従って、最新の](https://access.redhat.com/documentation/ja-jp/red_hat_satellite/6.6/html/installing_satellite_server_from_a_disconnected_network/installing_satellite_server#downloading_the_binary_dvd_images) ISO ファイルを取得します。
- 10. 『オフラインネットワークからの Satellite Server のインストール』ガイドの「オフラインリ [ポジトリーでベースシステムの設定」の手順に従い、マウントポイントとして使用するディレ](https://access.redhat.com/documentation/ja-jp/red_hat_satellite/6.6/html/installing_satellite_server_from_a_disconnected_network/installing_satellite_server#configuring_the_base_system_with_offline_repositories) クトリーを作成し、ISO イメージをマウントして、**rhel7-server** リポジトリーを設定します。 この段階では、パッケージのインストールやアップデートはしないでください。
- 11. ISO ファイルから Satellite 6.6 リポジトリーを設定します。
	- a. Red Hat Satellite パッケージ用に ISO ファイルのリポジトリーデータファイルをコピーし ます。

<span id="page-20-0"></span>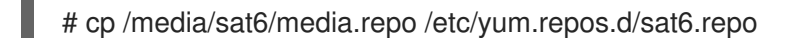

b. **/etc/yum.repos.d/sat6.repo** ファイルを編集します。

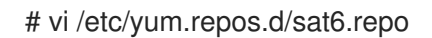

i. デフォルトの **InstallMedia** リポジトリー名を **Satellite-6.6** に変更します。

[Satellite-6.6]

ii. **baseurl** ディレクティブを追加します。

baseurl=file:///media/sat6/

- 12. ISO ファイルからの Red Hat Software Collections リポジトリーを設定します。
	- a. Red Hat Software Collections パッケージ用に ISO ファイルのリポジトリーデータファイル をコピーします。

# cp /media/sat6/RHSCL/media.repo /etc/yum.repos.d/RHSCL.repo

b. **/etc/yum.repos.d/RHSCL.repo** ファイルを編集します。

# vi /etc/yum.repos.d/RHSCL.repo

i. デフォルトの **InstallMedia** リポジトリー名を **RHSCL** に変更します。

[RHSCL]

ii. **baseurl** ディレクティブを追加します。

baseurl=file:///media/sat6/RHSCL/

- 13. ISO ファイルからの Red Hat Satellite Maintenance リポジトリーを設定します。
	- a. Red Hat Satellite Maintenance パッケージ用に ISO ファイルのリポジトリーデータファイ ルをコピーします。

# cp /media/sat6/sat-maintenance/media.repo /etc/yum.repos.d/sat-maintenance.repo

b. **/etc/yum.repos.d/sat-maintenance.repo** ファイルを編集します。

# vi /etc/yum.repos.d/sat-maintenance.repo

i. デフォルトの **InstallMedia** リポジトリー名を **Satellite-Maintenance** に変更します。

[Satellite-Maintenance]

ii. **baseurl** ディレクティブを追加します。

baseurl=file:///media/sat6/sat-maintenance/

- 14. オプション: カスタムの Apache サーバー設定を適用している場合に、アップグレードを実行す ると、カスタムの設定がインストール時のデフォルト設定に戻る点に注意してください。 アップグレード時に適用された変更をプレビューするには、**--noop** (操作なし) オプションを指 定して **satellite-installer** コマンドを実行します。これらの変更は、以下の手順で **satellitemaintain upgrade** コマンドを入力すると適用します。
	- a. 次の行を **/etc/httpd/conf/httpd.conf** 設定ファイルに追加します。

Include /etc/httpd/conf.modules.d/\*.conf

b. **httpd** サービスを再起動します。

# systemctl restart httpd

c. **postgresql** データベースサービスおよび **rh-mongodb34-mongod** データベースサービス を起動します。

# systemctl start postgresql # systemctl start rh-mongodb34-mongod

d. **--noop** オプションを指定して、**satellite-installer** コマンドを入力します。

# satellite-installer --scenario satellite --upgrade --verbose --noop

アップグレード時に適用された変更をプレビューするには、**/var/log/foremaninstaller/satellite.log** を確認します。設定ファイルへの変更を示す **+++** と **---** シンボルの場 所を特定します。**--noop** オプションを指定して **satellite-installer** コマンドを入力して も、Satellite に変更は適用されませんが、モジュール内の Puppet リソースによっては変更 が適用されることを想定している場合があり、エラーのメッセージが表示される可能性が あります。

e. **satellite-maintain** サービスを停止します。

# satellite-maintain service stop

15. アップグレード時間は長くなるため、通信セッションの中断と再接続を可能にする **screen** な どのユーティリティーを使用します。これにより、コマンドシェルに接続し続けなくてもアッ プグレードの進捗が確認できるようになります。screen コマンドの使用方法は、Red Hat ナ レッジベース の「How do I use the screen [command?](https://access.redhat.com/articles/5247) 」を参照してください。 アップグレードコマンドを実行しているコマンドシェルへの接続がなくなった場合 は、**/var/log/foreman-installer/satellite.log** のログで、プロセスが完全に終了したかどうかを 確認できます。

16. yum のキャッシュを消去します。

# yum clean all

17. **satellite-maintain** がインストールされており、最新になっているのを確認します。

# yum install rubygem-foreman\_maintain

18. 利用可能なバージョンを確認して、希望のバージョンが表示されていることを確認します。

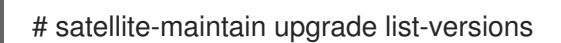

19. ヘルスチェックオプションを使用して、システムをアップグレードする準備が完了しているか どうかを確認します。プロンプトが表示されたら、hammer の管理者ユーザー認証情報を入力 して **satellite-maintain** を設定します。この変更は、**/etc/foreman-maintain/foremanmaintain-hammer.yml** ファイルに適用されます。

# satellite-maintain upgrade check --target-version 6.6 \ --whitelist="repositories-validate,repositories-setup"

結果を確認し、アップグレードを実行する前に、強調表示されているエラー状態に対応しま す。

20. アップグレードを実行します。

# satellite-maintain upgrade run --target-version 6.6 \ --whitelist="repositories-validate,repositories-setup"

警告 config サブディレクトリーを含むディレクトリーからコマンドを実行する と、以下のエラーが発生します。 ERROR: Scenario (config/satellite.yaml) was not found, can not continue. このような場合は、root ユーザーのホームディレクトリーに移動し、コマ ンドを再実行します。 

パッケージが古いか、足りないためにスクリプトに失敗した場合には、これらのパッケージを 個別にダウンロードしてインストールする必要があります。詳細は、『オフラインネットワー クからの Satellite SERVER のインストール』ガイドの[「パッケージの手動ダウンロード](https://access.redhat.com/documentation/ja-jp/red_hat_satellite/6.6/html/installing_satellite_server_from_a_disconnected_network/installing_satellite_server#downloading_packages_manually)」の手 順を参照してください。

21. BASH シェルを使用している場合は、アップグレードに成功または失敗した後に、以下を入力 します。

# hash -d satellite-maintain service 2> /dev/null

22. カーネルパッケージが最後にアップデートされた日時を確認します。

# rpm -qa --last | grep kernel

23. カーネルをアップデートしてから再起動していない場合には、システムを再起動します。

# reboot

- 24. 作成したバックアップを使用して、DNS と DHCP の設定ファイルに必要なすべての変更を確 認し、復元します。
- 25. 以前の手順で変更を加えた場合には、**satellite-maintain** サービスを再起動します。

# satellite-maintain service restart

26. OpenSCAP プラグインがインストールされているにもかかわらず、デフォルトの OpenSCAP コンテンツが利用できない場合は、以下のコマンドを実行します。

# foreman-rake foreman\_openscap:bulk\_upload:default

- 27. Satellite Web UI で設定 > 検出ルール に移動し、選択した組織および場所を検出ルールに関連 付けます。
- <span id="page-23-0"></span>3.2. 新しいリポジトリーの同期

Capsule Server とSatellite クライアントをアップグレードする前に、新しい 6.6 リポジトリーを有効に して同期する必要があります。

#### 手順

- 1. Satellite Web UI で、コンテンツ > Red Hat リポジトリーに移動します。
- 2. 推奨のリポジトリー を、オン の位置に切り替えます。
- 3. 結果の一覧から、以下のリポジトリーを展開して、有効化 アイコンをクリックして、リポジト リーを有効にします。
	- Satellite クライアントをアップグレードするには、クライアントが使用するすべての Red Hat Enterprise Linux バージョンで Red Hat Satellite Tools 6.6リポジトリーを有効にしま す。
	- Capsule Server があり、それらをアップグレードするには、以下のリポジトリーも有効に します。

Red Hat Satellite Capsule 6.6 (RHEL 7 Server 用) (RPM)

Red Hat Satellite Maintenance 6 (RHEL 7 Server 用) (RPM)

Red Hat Ansible Engine 2.8 RPMs for Red Hat Enterprise Linux 7 Server

Red Hat Software Collections RPMs for Red Hat Enterprise Linux 7 Server

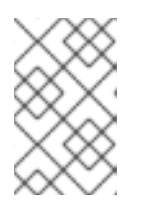

#### 注記

バージョン 6.6 のリポジトリーが利用できない場合には、サブスクリプションマ ニフェストをリフレッシュします。コンテンツ > サブスクリプション に移動し て マニフェストの管理 をクリックし、リフレッシュ をクリックしてください。

- 4. コンテンツ > 同期ステータス に移動します。
- 5. 製品の横にある矢印をクリックして、利用可能なリポジトリーを表示します。
- 6. 6.6 のリポジトリーを選択します。

7. 今すぐ同期 をクリックします。

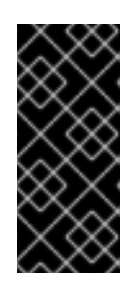

#### 重要

リポジトリーを同期しようとするとエラーが発生する場合に、マニフェストをリ フレッシュしてください。問題が継続する場合には、サポート依頼を起票してく ださい。カスタマーポータルまたは Satellite Web UI からマニフェストを削除し ないでください。削除してしまうと、コンテンツホストのエンタイトルメントが すべて削除されてしまいます。

8. コンテンツビューを使用して Capsule Server のベースオペレーティングシステムへのアップ デートを制御する場合、それらのコンテンツビューを新しいリポジトリーでアップデートし、 アップデート済みのバージョンを公開して、プロモートします。詳細は、『コンテンツ管理ガ イド』の[「コンテンツビューの管理](https://access.redhat.com/documentation/ja-jp/red_hat_satellite/6.6/html/content_management_guide/managing_content_views)」を参照してください。

#### <span id="page-24-0"></span>3.3. CAPSULE SERVER のアップグレード

このセクションは、Capsule Server を 6.5 から 6.6 にアップグレードする方法を説明します。

#### 作業開始前の準備

- Capsule Server をアップグレードする前に、Satellite Server がアップグレードされている必要 があります。
- Red Hat Satellite Capsule 6.6 リポジトリーが Satellite Server で有効になっており、同期され ていることを確認します。
- Satellite Server [上の必要なリポジトリーを同期することを確認してください。詳細は、「新し](#page-23-0) いリポジトリーの同期」 を参照してください。
- コンテンツビューを使用して Capsule Server のベースオペレーティングシステムへのアップ デートを制御する場合、それらのコンテンツビューを新しいリポジトリーでアップデートし、 [アップデート済みのバージョンを公開します。詳細は、『コンテンツ管理ガイド』の「コンテ](https://access.redhat.com/documentation/ja-jp/red_hat_satellite/6.6/html/content_management_guide/managing_content_views) ンツビューの管理」を参照してください。
- 新たにアップグレードした Satellite Server に、Capsule のベースシステムが'登録されているこ とを確認します。
- 新たにアップグレードした Satellite Server で、Capsule の組織と場所が正しく設定されている ことを確認します。
- Capsule Server をアップグレードする前に、ファイアウォールの設定を確認してアップデート してください。詳細は、『Capsule Server [のインストール』の「ポートとファイアウォールの](https://access.redhat.com/documentation/ja-jp/red_hat_satellite/6.6/html-single/installing_capsule_server/index#ports-and-firewalls-requirements_capsule) 要件」を参照してください。

<span id="page-25-0"></span>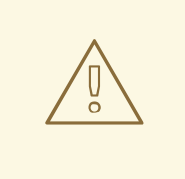

警告

カスタムの証明書を実装している場合は、**/root/ssl-build** ディレクトリーと、カス タム証明書に関連するソースファイルを作成したディレクトリーのコンテンツを保 持する必要があります。

アップグレード時にこのファイルを保持できないと、アップグレードは失敗しま す。ファイルを削除してしまった場合は、アップグレードを進めるためにバック アップから復元する必要があります。

#### Capsule Server のアップグレード

- 1. バックアップを作成します。
	- 仮想マシンで、スナップショットを作成します。
	- 物理マシンで、バックアップを作成します。 バックアップに関する詳細は、『Red Hat Satellite 6.5 管理』ガイドの「Satellite Server および Capsule Server [のバックアップと復元」を参照してください。](https://access.redhat.com/documentation/ja-jp/red_hat_satellite/6.5/html/administering_red_hat_satellite/chap-red_hat_satellite-administering_red_hat_satellite-backup_and_disaster_recovery)
- 2. DNS と DHCP の設定ファイルである **/etc/zones.conf** と **/etc/dhcp/dhcpd.conf** のバックアッ プをそれぞれ作成します。インストーラーでは、ドメインまたはサブネットが1つしかサポー トされないため、バックアップからの変更の復元が必要になる場合があります。
- 3. DNS または DHCP の設定ファイルを手動で編集し、変更を上書きしない場合は、以下のコマ ンドを実行します。

# satellite-installer --foreman-proxy-dns-managed=false \ --foreman-proxy-dhcp-managed=false

4. すべてのリポジトリーを無効にします。

# subscription-manager repos --disable "\*"

5. 新規リポジトリーを有効にするには、以下のコマンドを入力します。

Red Hat Software Collections リポジトリーは、リモート実行機能を含む一部の Red Hat Satellite 機能で必要な、新しいバージョンの Ruby を提供します。Satellite Tools リポジトリー では、**katello-host-tools** および **katello-agent** を提供します。これらは、エラータを管理する ための通信サービスを提供します。

# subscription-manager repos \ --enable rhel-7-server-rpms \ --enable rhel-7-server-satellite-capsule-6.6-rpms \ --enable rhel-server-rhscl-7-rpms \ --enable rhel-7-server-satellite-tools-6.6-rpms \ --enable rhel-7-server-satellite-maintenance-6-rpms \ --enable rhel-7-server-ansible-2.8-rpms

6. Satellite Web UI で、ホスト > 検出されたホスト に移動します。検出されたホストがある場合 は、そのホストの電源を切り、検出されたホスト ページに表示されているすべてのエントリー を削除します。必要に応じて、組織設定メニューから、その他すべての組織を順番に選択し て、すべてのエントリーを削除します。アップグレードが完了したら、検出されたホストを再 起動します。

7. リポジトリーキャッシュを削除します。

# yum clean all

8. **satellite-maintain** サービスを停止します。

# satellite-maintain service stop

9. [BZ#1649764](https://bugzilla.redhat.com/show_bug.cgi?id=1649764) が解決されるまで、**gofer** パッケージをアップデートしてください。

# yum update gofer

10. goferd を再起動します。

# systemctl restart goferd

11. すべてのパッケージをアップデートします。

# yum update

12. 検出されたホストのプロキシーとして Capsule Server を使用する場合は、検出プラグインをイ ンストールします。

# yum install rubygem-smart\_proxy\_discovery.noarch

13. Capsule Server で **foreman\_url** 設定が正しいことを確認します。

# grep foreman\_url /etc/foreman-proxy/settings.yml

Satellite Server の完全修飾ドメイン名が表示されます。

14. **--upgrade** オプションを使用してインストーラースクリプトを実行することによりアップグ レードを実行します。

# satellite-installer --scenario capsule --upgrade

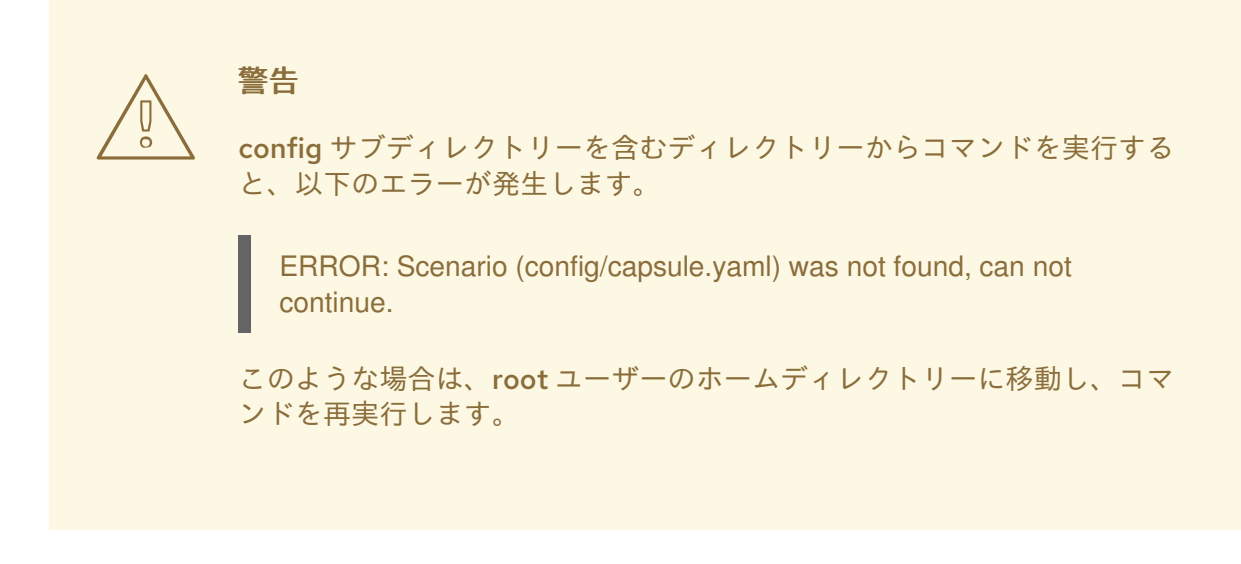

15. カーネルパッケージが最後にアップデートされた日時を確認します。

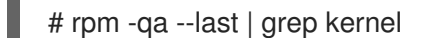

16. カーネルをアップデートしてから再起動していない場合には、システムを再起動します。

# reboot

- 17. 作成しておいたバックアップを使用して、DNS と DHCP の設定ファイルに必要なすべての変 更を確認し、復元します。
- 18. カスタムリポジトリーを使用する場合は、アップグレードの完了後に、これらのカスタムリポ ジトリーを有効化することを確認してください。
- 19. Satellite Server で foreman-discovery パッケージをアップグレードし、アップグレード前に シャットダウンしたホストを有効にします。

#### <span id="page-27-0"></span>3.4. SATELLITE クライアントのアップグレード

Satellite Tools リポジトリーでは、**katello-agent** および **katello-host-tools** を提供します。これらは、 エラータを管理するための通信サービスを提供します。

現時点では、Satellite Tools リポジトリーに含まれる、Satellite 6.5 バージョンの **katello-agent** などの クライアントライブラリーは、Satellite 6.6 で正式にテストされていないため、サポート対象外となり ます。

**katello-agent** および goferd を使用したデプロイメントの場合は、すべてのクライアントを **katelloagent** の新しいバージョンにアップデートします。**katello-agent** および goferd を使用しないデプロイ メントの場合は、すべてのクライアントを **katello-host-tools** の新しいバージョンにアップデートしま す。クライアントが Satellite Server と完全に互換性を持つように、このアクションをできるだけ早く 完了してください。

#### 前提条件

- Satellite Server がアップグレードされている。
- Satellite で、新しい Satellite Tools リポジトリーを有効にしておく。
- Satellite で、新しいリポジトリーを同期しておく。

<span id="page-28-0"></span>以前にクライアントに **katello-agent** をインストールしたことがなく、インストールする場合 は、手動の方法を使用します。詳細は、Satellite [クライアントの手動アップグレード](#page-29-0) を参照し てください。

警告

カスタムの証明書を実装している場合は、**/root/ssl-build** ディレクトリーと、カス タム証明書に関連するソースファイルを作成したディレクトリーのコンテンツを保 持する必要があります。

アップグレード時にこのファイルを保持できないと、アップグレードは失敗しま す。ファイルを削除してしまった場合は、アップグレードを進めるためにバック アップから復元する必要があります。

一括リポジトリー設定 UI を使用した Satellite クライアントのアップグレード

- 1. Satellite Web UI で、ホスト > コンテンツホスト に移動し、アップグレードするコンテンツホ ストを選択します。
- 2. アクションの選択 一覧から リポジトリーセットの管理 を選択します。
- 3. リポジトリーセットの管理 の一覧から、Red Hat Satellite Tools 6.5のチェックボックスを選 択します。
- 4. アクションの選択 一覧から Override to Disabled (「無効」に上書き) を選択し、Done (完了) をクリックします。
- 5. プロセスが完了したら、以前の手順で使用した同じホストセットの アクションの選択 リストか ら、リポジトリーセットの管理 を選択します。
- 6. リポジトリーセットの管理 の一覧から、Red Hat Satellite Tools 6.6のチェックボックスを選 択します。
- 7. アクションの選択 一覧から Override to Enabled (「有効」に上書き) を選択し、Done (完了) をクリックします。
- 8. プロセスが完了したら、以前の手順で使用した同じホストセットのアクションの選択 リストか ら、パッケージの管理 を選択します。
- 9. パッケージ 検索フィールドに、設定に応じて以下のいずれかのオプションを入力します。
	- お使いのデプロイメントで **katello-agent** および goferd を使用する場合は、**katello-agent** と入力します。
	- お使いのデプロイメントで **katello-agent** および goferd を使用しない場合は、**katellohost-tools** と入力します。
- 10. [BZ#1649764](https://bugzilla.redhat.com/show_bug.cgi?id=1649764) が解決されるまで、アップデート リストで リモート実行経由 を選択する必要が あります。Katello エージェントを使用してパッケージをアップデートすると、これによりクラ イアントと Satellite または Capsule Server 間の通信が中断され、アップデートが失敗すること [から、リモート実行経由の選択が必要です。詳細は、『ホストの管理』ガイドの「ホストでの](https://access.redhat.com/documentation/ja-jp/red_hat_satellite/6.6/html/managing_hosts/chap-managing_hosts-running_remote_jobs_on_hosts) リモートジョブの実行」を参照してください。

#### <span id="page-29-0"></span>Satellite クライアントの手動アップグレード

- 1. クライアントシステムにログインします。
- 2. 以前のバージョンの Satellite のリポジトリーを無効にします。

# subscription-manager repos \ --disable rhel-7-server-satellite-tools-6.5-rpms

3. このバージョンの Satellite 向け Satellite Tools リポジトリーを有効にします。

# subscription-manager repos \ --enable=rhel-7-server-satellite-tools-6.6-rpms

- 4. お使いの設定に応じて、以下のいずれかの手順を実行します。
	- お使いのデプロイメントで **katello-agent** および goferd を使用する場合は、以下のコマン ドを入力して **katello-agent** をインストールまたはアップグレードします。

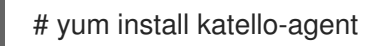

お使いのデプロイメントで **katello-agent** および goferd を使用しない場合は、以下のコマ  $\bullet$ ンドを入力して **katello-host-tools** をインストールまたはアップグレードします。

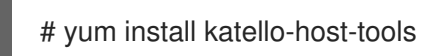

## 第4章 アップグレード後のタスク

<span id="page-30-4"></span><span id="page-30-0"></span>本セクションで紹介する手順の一部はオプションです。お使いのインストールに関連する手順のみを選 択できます。

PXE ベースの検出プロセスを使用する場合には、Satellite の ホスト > 検出されたホスト ページに表示 させるホストで、Satellite または Capsule Server 上で Discovery アップグレードの手順を実行する必要 があります。

#### <span id="page-30-1"></span>4.1. DISCOVERY のアップグレード

このセクションでは、PXE ブートを使用して Satellite Server に登録するホストに渡した PXELinux テ ンプレートとブートイメージをアップデートする方法を説明します。

Satellite 6.4 以降、プロビジョニングテンプレートには別途サブネットが関連付けられるので、対象の サブネットに対して TFTP Capsule を使用するように初期設定しないようにしてください。アップグ レード後にサブネットを作成する場合には、特に Satellite また Capsule が Discovery テンプレートにプ ロキシーサービスを提供できるようにしてから、テンプレート Capsuleを使用するように、検出された ホストで全ホストを設定する必要があります。

アップグレード中は、TFTP プロキシーが設定された各サブネットが有効化されている場合には、テン プレート Capsule を TFTP Capsule と同じに設定してください。アップグレード後には、すべてのサブ ネットでこれが正しく設定されていることを確認してください。

ホストで PXE ブートを使用しない場合には、Satellite に新規ホストを検出させるために、これらの手 順は、必要ありません。

#### <span id="page-30-2"></span>4.1.1. Satellite Server での Discovery のアップグレード

- 1. Satellite Web UI で Discovery テンプレートをアップデートします。
	- a. ホスト > プロビジョニングテンプレート に移動します。
	- b. **PXELinux global default** 行で クローン をクリックします。
	- c. 名前 フィールドに、テンプレートの新しい名前を入力します (例: **ACME PXE global default**)。
	- d. テンプレートエディターフィールドで、**ONTIMEOUT local** 行を **ONTIMEOUT discovery** に変更し、送信 をクリックします。
	- e. 管理 > 設定 に移動します。
	- f. **Global default PXELinux template** の 値 をクリックします。
	- g. 新しく作成したテンプレートの名前を選択し、チェックボタンをクリックします。
	- h. ホスト > プロビジョニングテンプレート に移動します。
	- i. PXE デフォルトのビルド をクリックして、OK をクリックします。
- 2. Satellite Web UI で 設定 > 検出ルール に移動し、選択した組織および場所を検出ルールに関連 付けます。
- <span id="page-30-3"></span>4.1.2. Capsule Server での Discovery のアップグレード

1. Satellite Server で、Foreman Discovery パッケージが最新であることを確認します。

# yum upgrade tfm-rubygem-foreman\_discovery

2. 以前の手順でアップデートが行われた場合には、**satellite-maintain** サービスを再起動します。

# satellite-maintain service restart

3. 検出されたホストでプロビジョニングネットワークに接続した Satellite Capsule の Discovery イメージ、または検出されたホストに TFTP サービスを提供する Satellite Capsule の Discovery イメージをアップグレードします。

# yum upgrade foreman-discovery-image

4. 同じインスタンスに、Proxy サービスを提供するパッケージをインストールして、**foremanproxy** サービスを再起動します。

# yum install rubygem-smart\_proxy\_discovery # service foreman-proxy restart

- 5. Satellite Web UI で、インフラストラクチャー > Capsule に移動して、関連する Capsule の機能 コラムに Discovery が表示されていることを確認します。必要に応じて、アクション ドロップ ダウンメニューから リフレッシュ を選択します。
- 6. インフラストラクチャー > サブネット に移動し、検出を使用する各サブネットで以下を行いま す。
	- a. サブネット名をクリックします。
	- b. Capsule タブで、上で設定した Capsule に Discovery Capsuleが設定されているのを確認 します。

<span id="page-31-0"></span>4.1.3. サブネットにテンプレート Capsule があることの確認

#### 検出されたホストが含まれる全サブネットに、テンプレート Capsule が設定されていることを確認しま す。

- 1. Satellite Web UI で、インフラストラクチャー > Capsule に移動します。
- 2. 確認するサブネットを選択します。
- 3. Capsule タブで、テンプレート Capsule が、このサブネットに設定されていることを確認しま す。

テンプレート Capsule を使用したサブネットの設定に関する詳細は、『Red Hat Satellite ホスト管理』 ガイドの「Discovery [サブネットの設定](https://access.redhat.com/documentation/ja-jp/red_hat_satellite/6.6/html/managing_hosts/chap-red_hat_satellite-managing_hosts-discovering_bare_metal_hosts_on_satellite#sect-Red_Hat_Satellite-Managing_Hosts-Configuring_the_Satellite_Capsule_Discovery_Plug_in-Configuring_Discovery_Subnets)」を参照してください。

## <span id="page-31-1"></span>4.2. ANSIBLE PLAYBOOK をアップデートして、FOREMAN\_PARAMS を 削除します

Satellite の以前のバージョンでは、Ansible Playbook はハッシュ **foreman\_params** を使用して、パラ メーターを取得しました。以下に例を示します。

- hosts: all tasks:

- name: Print Remote Execution SSH keys

debug:

var: foreman\_params['remote\_execution\_ssh\_keys']

これは、ユーザーが **foreman\_params** ハッシュを使用するために、すべての Ansible Playbook をアッ プデートする必要があったため、Ansible Playbook をインポートした時に問題を引き起こしました。 Satellite 6.6 では、Ansible 変数の機能が強化され、**foreman\_params** ハッシュが削除されました。

Satellite 6.6 にアップグレードしたら、Ansible Playbook をアップデートして **foreman\_params** ハッ シュを削除する必要があります。

Ansible Playbook が、以下の方法で変数を参照していることを確認します。

- hosts: all tasks: - name: Print Remote Execution SSH keys debug: var: remote\_execution\_ssh\_keys

## <span id="page-32-0"></span>4.3. VIRT-WHO のアップグレード

Satellite Server または Capsule Server に virt-who がインストールされている場合は、Satellite Server または Capsule Server のアップグレード時に一緒にアップグレードされるため、追加の作業は必要あり ません。virt-who を他の場所にインストールしている場合は、手動でアップグレードする必要がありま す。

#### 作業開始前の準備

Satellite Server または Capsule Server に登録しているホストに virt-who がインストールされている場 合は、最初にホストを、Satellite Tools リポジトリーで利用可能な最新パッケージにアップグレードし ます。ホストのアップグレードに関する詳細は、「Satellite [クライアントのアップグレード」](#page-28-0) を参照し てください。

#### virt-who の手動アップグレード

1. virt-who をアップグレードします。

# yum upgrade virt-who

2. virt-who サービスを再起動して、新しいバージョンを有効にします。

# systemctl restart virt-who.service

## <span id="page-32-1"></span>4.4. 以前のバージョンの SATELLITE TOOLS リポジトリーの削除

Satellite 6.6 へのアップグレードが完了したら、コンテンツビューから Red Hat Satellite Tools 6.5 リポ ジトリーを削除して、無効にすることができます。

バージョン 6.5 の Satellite Tools リポジトリーを無効にします。

1. Satellite Web UI で、コンテンツ > Red Hat サブスクリプション に移動します。

- 2. 有効されたリポジトリー エリアで、Red Hat Satellite Tools 6.5 for RHEL 7 Server RPMs x86\_64 を探し出します。
- 3. 右側の 無効化 アイコンをクリックします。

リポジトリーがまだコンテンツビューに含まれている場合には、無効にできません。スケジュールされ ているタスクにより、無効にされたリポジトリーからパッケージが自動的に削除されます。

## <span id="page-33-0"></span>4.5. MONGODB ストレージエンジンのアップグレード

アップグレードを完了したら、オプションで MongoDB ストレージエンジンを WiredTiger にアップグ レードできます。すでに WiredTiger を使用する場合は、アップグレード後にこの手順を実行する必要 はありません。WiredTiger の使用を希望する場合は、Satellite Server と全 Capsule Server で、以下の 手順を繰り返し実行する必要があります。WiredTiger ストレージエンジンに関する詳細は、MongoDB マニュアル の [WiredTiger](https://docs.mongodb.com/manual/core/wiredtiger/) Storage Engine を参照してください。

#### 前提条件

このストレージエンジンをアップグレードする前に、次の条件が満たされていることを確認します。

- MongoDB ストレージのバックアップが作成されている。
- **/var/tmp** ディレクトリーに最低でも **/var/lib/mongodb** ディレクトリーの 2 倍の容量がある。
- オプション: トラフィックの多い Satellite 環境では、MongoDB 修復を使用してディスク領域を 確保する。詳細は、KCS アーティクル「How to compact MongoDB files and/or reclaim disk space in "/var/lib/mongodb" in Satellite 6?[を参照してください。](https://access.redhat.com/solutions/3052771)
- オプション: トラフィックの多い Satellite 環境では、MongoDB コンパクトを使用して、ディス ク領域を確保する。詳細は、MongoDB マニュアルの [compact](https://docs.mongodb.com/manual/reference/command/compact/) を参照してください。
- オプション: 現在使用中の MongoDB のバージョンを確認するには、以下のコマンドを入力す る。

# mongo pulp\_database --eval "db.serverStatus().storageEngine"

#### 手順

MongoDB ストレージエンジンをアップグレードするには、Satellite Server と全 Capsule Server で以下 のコマンドを入力します。

# satellite-installer --upgrade-mongo-storage-engine

## <span id="page-33-1"></span>4.6. アップグレード後の POSTGRESQL 領域の確保

アップグレードが完了したら、Satellite Server で PostgreSQL の完全なデータベース Vacuum を実行 して、移行先のデータベースの領域を確保できます。

#### 手順

Satellite Server で、PostgreSQL データベースの領域を確保するには、以下の手順を実行します。

1. 以下のコマンドを入力して、**postgresql** サービス以外の全サービスを停止します。

# satellite-maintain service stop --exclude postgresql

2. 以下のコマンドを入力して、**postgres** ユーザーに切り替えてデータベースの領域を確保しま す。

# su - postgres -c 'vacuumdb --full --dbname=foreman'

3. Vacuum が完了したら、以下のコマンドを入力して他のサービスを開始します。

# satellite-maintain service start

<span id="page-34-0"></span>4.7. テンプレート、パラメーター、ルックアップキーおよび値のアップデー ト

アップグレードプロセスで、Satellite は Satellite 6.6 で非推奨となったマクロの場所を特定し、全テン プレート、パラメーター、ルックアップキーおよび値の以前の構文を新しい構文に変換します。このプ ロセスでは、以下のような単純なテキスト置換を使用します。

@host.params['parameter1'] -> host\_param('parameter1') @host.param\_true?('parameter1') -> host\_param\_true?('parameter1') @host.param\_false?('parameter1') -> host\_param\_false?('parameter1') @host.info['parameters'] -> host\_enc['parameters']

このテキスト置換で、ファイルの変数を破損したり、省略したりしないように、以前の構文の全テンプ レート、パラメーター、ルックアップキーおよび値すべてを確認して、手動で置き換えます。

以下のエラーは、アップグレード後にファイル内に以前の構文が残っていることが原因で発生します。

undefined method '#params' for Host::Managed::Jail

#### クローンされたテンプレートの確認

Satellite で複製されたテンプレートを使用する場合、複製されたテンプレートが Satellite の元のテンプ レートの最新バージョンと異なるかどうかを確認します。同じテンプレートの構文は、Satellite のバー ジョンによって異なる場合があります。複製されたテンプレートに古い構文が含まれている場合は、テ ンプレートの最新バージョンに一致するように構文をアップデートします。

## <span id="page-35-0"></span>第5章 SATELLITE SERVER、CAPSULE SERVER、およびコンテ ンツホストのアップデート

本章を使用して、既存の Satellite Server、Capsule Server おびコンテンツホストを、6.6.0 から 6.6.1 な どのように、新しいマイナーバージョンに更新します。

更新すると、コードの発表後に検出されたセキュリティー脆弱性およびマイナーな問題が修正されま す。また、多くの場合、更新はすぐに終わり、オペレーティング環境に影響を与えません。

更新前に、Satellite Server および全 Capsule Server をバックアップします。詳細は、『Red Hat Satellite 6.6 管理』ガイドの「Satellite Server および Capsule Server [のバックアップと復元](https://access.redhat.com/documentation/ja-jp/red_hat_satellite/6.6/html/administering_red_hat_satellite/chap-red_hat_satellite-administering_red_hat_satellite-backup_and_disaster_recovery) 」を参照し てください。

## <span id="page-35-1"></span>5.1. SATELLITE SERVER のアップデート

#### 前提条件

- Satellite、Capsule、および Satellite Tools の Satellite Server リポジトリーが同期されているこ とを確認する。
- アップデートしたリポジトリーを関連するすべてのコンテンツビューにプロモートして外部 Capsule とコンテンツホストがそれぞれアップデートできるようにしておく。

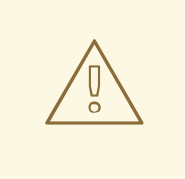

## 警告

設定ファイルを手動で、または Hiera などのツールを使用して、カスタマイズした 場合には、このカスタマイズした内容は、アップグレード時またはアップデート時 にインストールスクリプトを実行すると上書きされます。satellite-installer スクリ プトで **--noop** オプションを使用すると、変更をテストできます。詳細は、ナレッ [ジベースソリューションの「](https://access.redhat.com/solutions/3351311)How to use the noop option to check for changes in Satellite config files during an upgrade」を参照してください。

#### Satellite Server を次のマイナーバージョンにアップデート

#### Satellite Server のアップデート手順:

1. Satellite Maintenance リポジトリーが有効になっているのを確認します。

# subscription-manager repos --enable \ rhel-7-server-satellite-maintenance-6-rpms

2. yum のキャッシュを消去します。

# yum clean all

3. **satellite-maintain** がインストールされており、最新になっているのを確認します。

# yum install rubygem-foreman\_maintain

4. 利用可能なバージョンを確認して、次のマイナーバージョンが一覧に追加されているのを確認 します。

# satellite-maintain upgrade list-versions

5. ヘルスチェックオプションを使用して、システムをアップグレードする準備が完了しているか どうかを確認します。このコマンドを最初に使用したときに、**satellite-maintain** により hammer 管理者ユーザー認証情報を入力して、**/etc/foreman-maintain/foreman-maintainhammer.yml** ファイルに保存します。

# satellite-maintain upgrade check --target-version 6.6.**z**

結果を確認し、アップグレードを実行する前に、強調表示されているエラー状態に対応しま す。

- 6. アップデート時間は長くなるため、通信セッションの中断と再接続を可能にする **screen** など のユーティリティーを使用します。これにより、コマンドシェルに接続し続けなくてもアップ グレードの進捗が確認できるようになります。screen コマンドの使用方法は、Red Hat ナレッ ジベース の「How do I use the screen [command?](https://access.redhat.com/articles/5247) 」を参照してください。 アップグレードコマンドを実行しているコマンドシェルへの接続がなくなった場合 は、**/var/log/foreman-installer/satellite.log** のログで、プロセスが完全に終了したかどうかを 確認できます。
- 7. アップグレードを実行します。

# satellite-maintain upgrade run --target-version 6.6.**z**

8. カーネルパッケージが最後にアップデートされた日時を確認します。

# rpm -qa --last | grep kernel

9. カーネルをアップデートしてから再起動していない場合には、システムを再起動します。

# reboot

#### <span id="page-36-0"></span>5.2. CAPSULE SERVER のアップデート

#### Capsule Server を次のマイナーバージョンにアップデート

#### 手順

Capsule Server をアップデートするには、以下の手順を実行します。

1. Capsule Serverで、有効なリポジトリーを表示します。

# subscription-manager repos --list-enabled

2. 次のリポジトリーのみが有効になっていることを確認してください。

rhel-7-server-rpms rhel-7-server-satellite-capsule-6.6-rpms rhel-server-rhscl-7-rpms

rhel-7-server-satellite-tools-6.6-rpms rhel-7-server-satellite-maintenance-6-rpms rhel-7-server-ansible-2.8-rpms

リポジトリーの無効化および有効化に関する詳細は、『Capsule Server のインストール』の 「[リポジトリーの設定](https://access.redhat.com/documentation/ja-jp/red_hat_satellite/6.6/html/installing_capsule_server/installing_capsule_server#configuring-repositories_capsule)」を参照してください。**rhel-7-server-satellite-tools-6.6-rpms** リポジ トリーでは、Katello エージェントが提供されます。詳細は、『Capsule Server のインストー ル』の「Katello [エージェントのインストール」](https://access.redhat.com/documentation/ja-jp/red_hat_satellite/6.6/html/installing_capsule_server/performing_additional_configuration_on_capsule_server#installing_katello_agent)を参照してください。Red Hat Software Collections リポジトリーはオプションです。これは、リモート実行機能に必要です。

3. **satellite-maintain** サービスを停止します。

# satellite-maintain service stop

4. [BZ#1649764](https://bugzilla.redhat.com/show_bug.cgi?id=1649764) が解決されるまで、**gofer** パッケージをアップデートしてください。

# yum update gofer

5. goferd を再起動します。

# systemctl restart goferd

6. すべてのパッケージをアップデートします。

# yum update

カーネルアップデートが発生したら、アップグレードが完了後にシステムを再起動する必要が あります。この時点ではシステムを再起動しないでください。

7. インストーラースクリプトに **--upgrade** オプションを付けて実行し、アップデートを実行しま す。

# satellite-installer --scenario capsule --upgrade

8. **yum update** の最中にカーネルアップデートが行われたら、システムを再起動します。

# reboot

<span id="page-37-0"></span>5.3. コンテンツホストのアップデート

#### コンテンツホストを次のマイナーバージョンにアップデート

#### コンテンツホストのアップデート手順:

1. [BZ#1649764](https://bugzilla.redhat.com/show_bug.cgi?id=1649764) が解決されるまで、**gofer** パッケージをアップデートしてください。

# yum update gofer

2. goferd を再起動します。

# systemctl restart goferd

3. すべてのパッケージをアップデートします。

# yum update

4. カーネルがアップデートされたら、システムを再起動します。

# reboot

I